## Instructions to start GPU lab

- Access CERNBox with your credentials if you had never accessed before: <https://cernbox.cern.ch>
- o Go to <https://swan-k8s.cern.ch>
- Under Software Stack choose 101 Cuda 11.2 (GPU), then Start My Session
- Click on the cloud icon

My F

 $\Box$  NA  $\blacksquare$  gp  $\blacksquare$  gp

o Enter the following repo: https://gitlab.cern.ch/dcampora/tcsc-gpulab.git

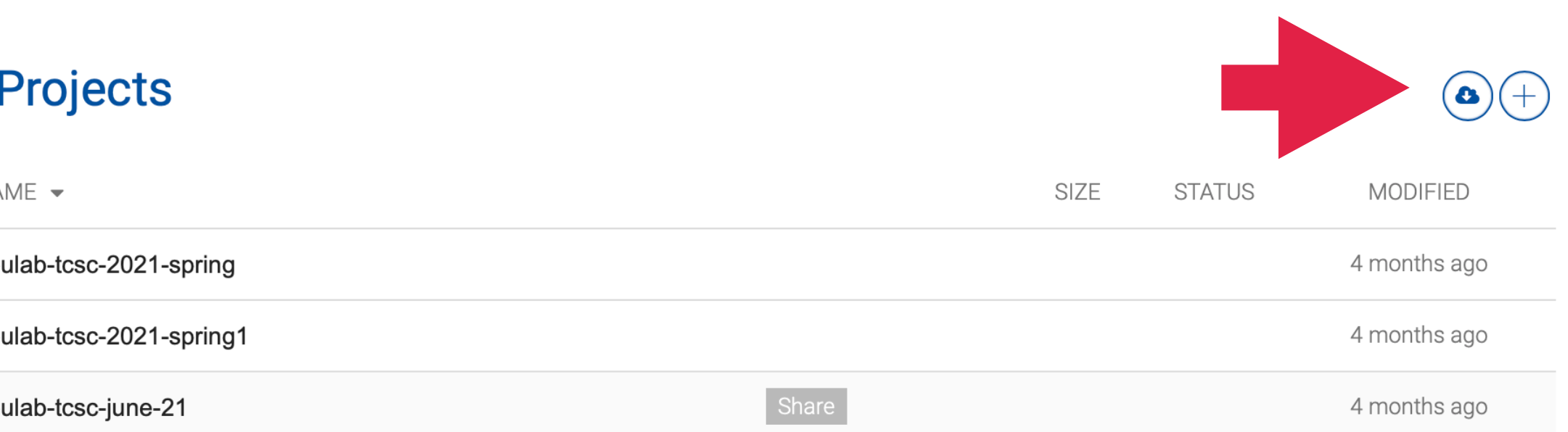